# Esempio di configurazione del metodo statico e del metodo di hairpinning del protocollo di tunneling di layer 2 (versione 3)  $\overline{\phantom{a}}$

### Sommario

[Introduzione](#page-0-0) **[Prerequisiti](#page-1-0) [Requisiti](#page-1-1)** [Componenti usati](#page-1-2) **[Convenzioni](#page-1-3) [Configurazione](#page-1-4)** [Esempio di rete](#page-1-5) **[Configurazioni](#page-2-0) [Verifica](#page-7-0)** [Risoluzione dei problemi](#page-10-0) [Informazioni correlate](#page-11-0)

### <span id="page-0-0"></span>Introduzione

In questo documento viene fornita una configurazione di esempio per i metodi statici e di hairpinning del protocollo di tunneling di layer 2 versione 3 (L2TPv3).

Nella tabella seguente viene descritto il supporto per la modifica della versione del software Cisco IOS® per L2TPv3:

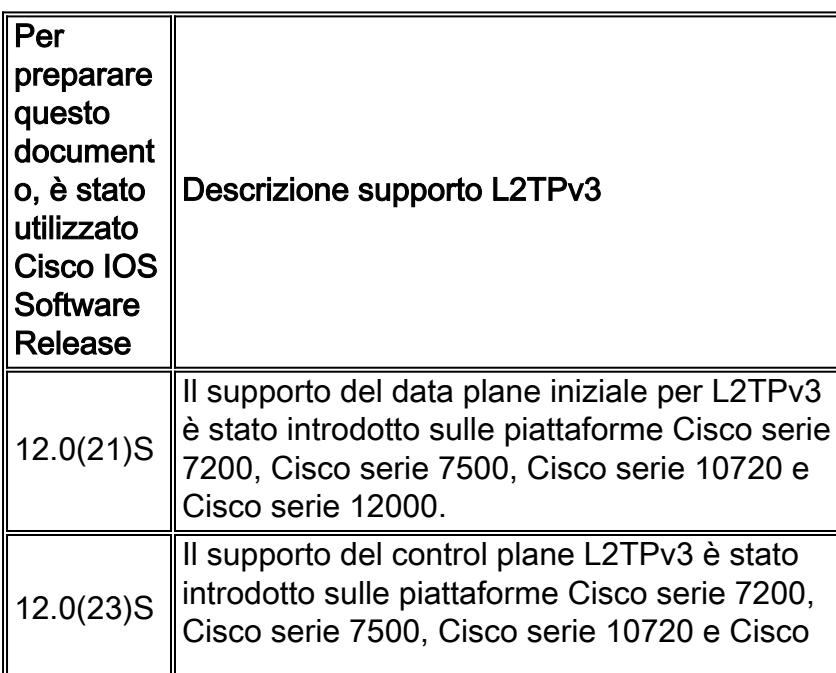

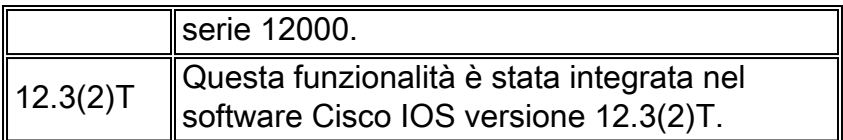

Per utilizzare la funzionalità L2TPv3, è necessario abilitare Cisco Express Forwarding (CEF). La modalità secondaria di configurazione Xconnect è bloccata finché il CEF non viene abilitato. Sulle piattaforme distribuite, ad esempio Cisco serie 7500, se il CEF viene disabilitato mentre viene stabilita una sessione, la sessione viene chiusa e rimane inattiva finché il CEF non viene riabilitato. Usare il comando ip cef o ip cef distribuito per abilitare il CEF.

Si consiglia di specificare un indirizzo IP di origine per configurare un'interfaccia di loopback. Se non si configura un'interfaccia di loopback, il router seleziona il miglior indirizzo locale disponibile, che potrebbe essere qualsiasi indirizzo IP configurato su un'interfaccia con interfaccia core. Questa configurazione potrebbe impedire la creazione di un canale di controllo. L'indirizzo di loopback deve essere raggiungibile dalle reti principali.

### <span id="page-1-0"></span>**Prerequisiti**

#### <span id="page-1-1"></span>**Requisiti**

Prima di provare la configurazione, accertarsi di conoscere le seguenti caratteristiche:

• [L2TPv3: Layer 2 Tunnel Protocol versione 3](//www.cisco.com/en/US/docs/ios/12_3t/12_3t2/feature/guide/gtl2tpv3.html)

#### <span id="page-1-2"></span>Componenti usati

Il documento può essere consultato per tutte le versioni software o hardware.

#### <span id="page-1-3"></span>**Convenzioni**

Per ulteriori informazioni sulle convenzioni usate, consultare il documento [Cisco sulle convenzioni](//www.cisco.com/en/US/tech/tk801/tk36/technologies_tech_note09186a0080121ac5.shtml) [nei suggerimenti tecnici](//www.cisco.com/en/US/tech/tk801/tk36/technologies_tech_note09186a0080121ac5.shtml).

### <span id="page-1-4"></span>**Configurazione**

In questa sezione vengono presentate le informazioni necessarie per configurare le funzionalità descritte più avanti nel documento.

Nota: per ulteriori informazioni sui comandi menzionati in questo documento, usare lo [strumento di](//tools.cisco.com/Support/CLILookup/cltSearchAction.do) [ricerca dei comandi](//tools.cisco.com/Support/CLILookup/cltSearchAction.do) (solo utenti [registrati](//tools.cisco.com/RPF/register/register.do)).

#### <span id="page-1-5"></span>Esempio di rete

Nel documento viene usata questa impostazione di rete:

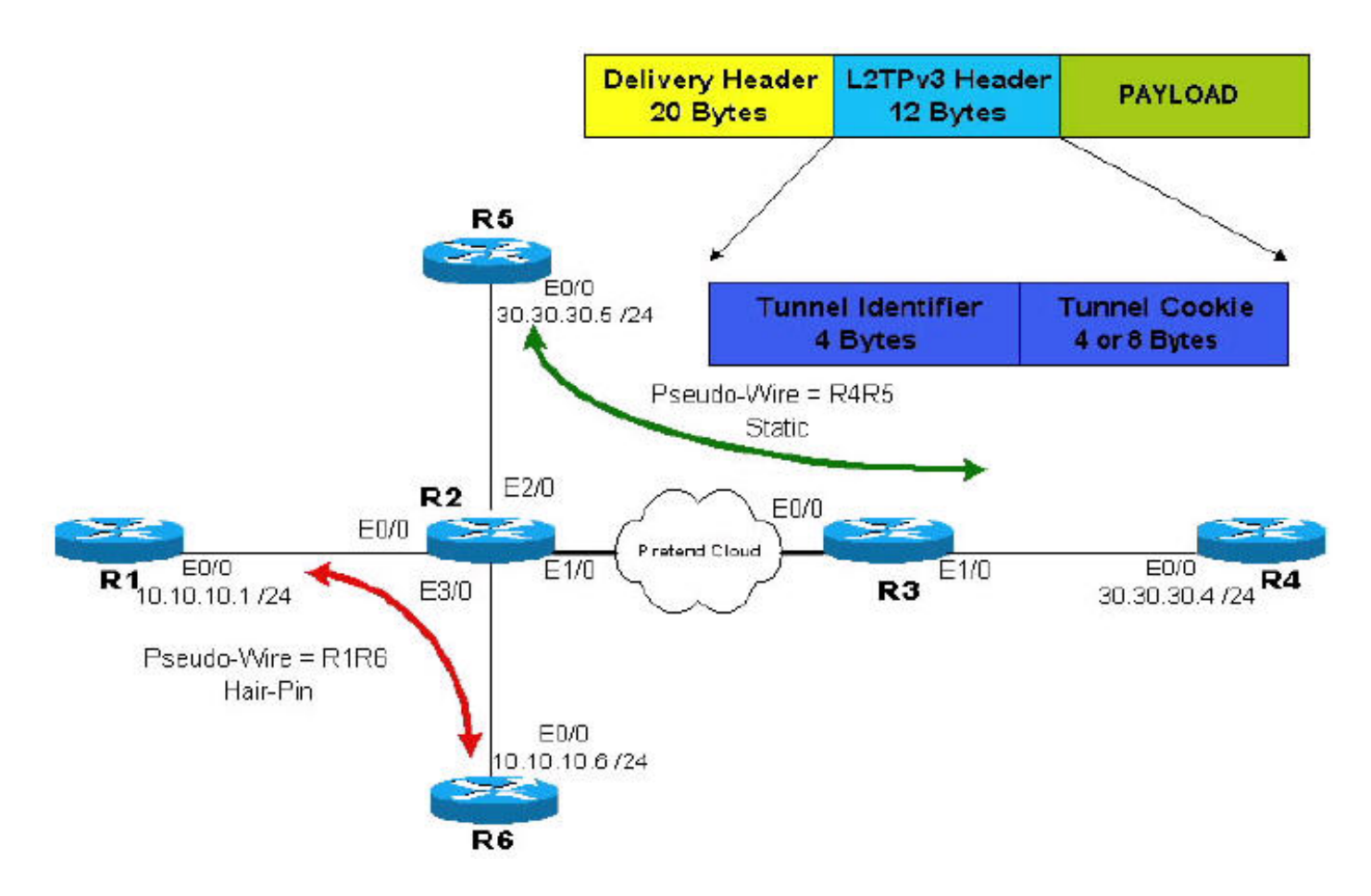

Nota: i router R2 e R3 vengono utilizzati dal provider. I router R1, R4, R5 e R6 sono clienti finali. Utilizzando L2TPv3, il router R4 sembra avere una connessione diretta a R5; ciò vale anche per la connessione tra il router R1 e il router R6.

#### <span id="page-2-0"></span>**Configurazioni**

Nel documento vengono usate queste configurazioni:

- $\bullet$  pseudo-filo statico attraverso un cloud IP. La parte pertinente della configurazione si trova in R2 e R3 dove sono configurati due tunnel unidirezionali.
- Commutazione pseudo-wireframe o locale (da una porta a un'altra porta dello stesso router). La configurazione viene eseguita solo su R2 e consiste nella configurazione di due tunnel unidirezionali che puntano a due loopback, entrambi sul router R2.

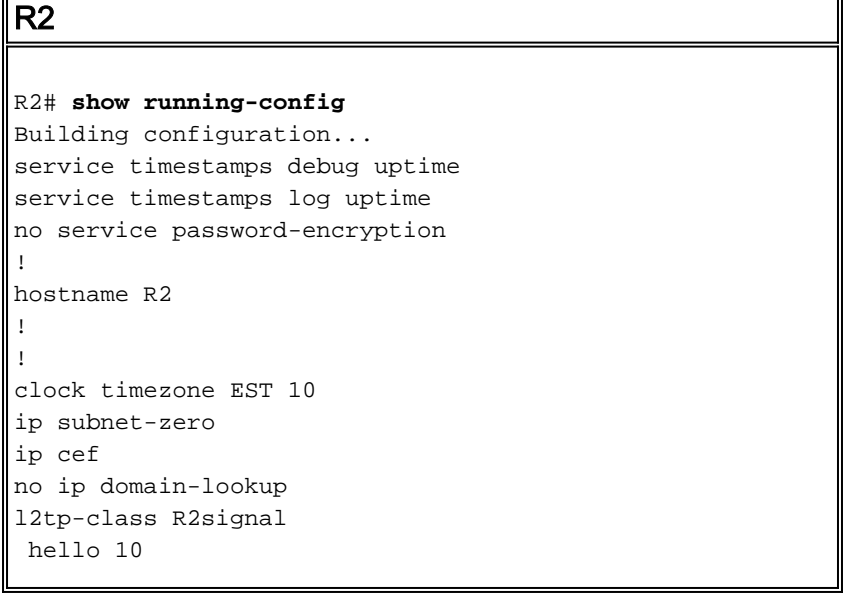

```
 password 0 cisco
  cookie size 8
!
pseudowire-class wireR5R4
  encapsulation l2tpv3
 protocol l2tpv3 R2signal
 ip local interface Loopback0
 ip dfbit set
!
pseudowire-class wireR6R1
 encapsulation l2tpv3
 protocol l2tpv3 R2signal
 ip local interface Loopback1
 ip dfbit set
!
pseudowire-class wireR1R6
  encapsulation l2tpv3
 protocol l2tpv3 R2signal
 ip local interface Loopback2
 ip dfbit set
!
interface Loopback0
description Used by wireR5R4 for Static Connection
 ip address 2.2.2.2 255.255.255.255
 no ip directed-broadcast
!
interface Loopback1
description Used by wireR6R1 for Hair Pinning Connection
 ip address 2.2.2.6 255.255.255.255
 no ip directed-broadcast
!
interface Loopback2
description Used by wireR1R6 for Hair Pinning Connection
 ip address 2.2.2.1 255.255.255.255
 no ip directed-broadcast
!
interface Ethernet0/0
description Connection to R1
 no ip address
 no ip directed-broadcast
 xconnect 2.2.2.6 16 encapsulation l2tpv3 pw-class
wireR1R6
!
interface Ethernet1/0
description Connection to Pretend Cloud.
  ip address 20.20.20.2 255.255.255.0
 no ip directed-broadcast
 no cdp enable
!
interface Ethernet2/0
description Connection to R5
 no ip address
 no ip directed-broadcast
 no cdp enable
 xconnect 3.3.3.3 12 encapsulation l2tpv3 pw-class
wireR5R4
!
interface Ethernet3/0
description Connection to R6
 no ip address
 no ip directed-broadcast
 xconnect 2.2.2.1 16 encapsulation l2tpv3 pw-class
wireR6R1
!
```

```
ip classless
ip route 3.3.3.3 255.255.255.255 20.20.20.3
!--- The other end of wireR5R4 loopback (3.3.3.3) must
be !--- reachable from this router. Hair Pinning
loopbacks !--- are reachable—there is no need for
additional routes. ! ! line con 0 exec-timeout 0 0
privilege level 15 line aux 0 line vty 0 4 login ! end
R3
R3# show running-config
Building configuration...
version 12.0
service timestamps debug uptime
service timestamps log uptime
no service password-encryption
!
hostname R3
!
!
clock timezone EST 10
ip subnet-zero
ip cef
!
l2tp-class R3signal
 hello 10
 password 0 cisco
 cookie size 8
!
pseudowire-class wireR4R5
  encapsulation l2tpv3
  protocol l2tpv3 R3signal
  ip local interface Loopback0
  ip dfbit set
!
interface Loopback0
description Use by wireR4R5 for static connection
  ip address 3.3.3.3 255.255.255.255
 no ip directed-broadcast
!
interface Ethernet0/0
 ip address 20.20.20.3 255.255.255.0
 no ip directed-broadcast
!
interface Ethernet1/0
 no ip address
 no ip directed-broadcast
 no cdp enable
 xconnect 2.2.2.2 12 encapsulation l2tpv3 pw-class
wireR4R5
!
ip classless
ip route 2.2.2.2 255.255.255.255 Ethernet0/0
!--- The other end of wireR4R5 loopback (3.3.3.3) must
be !--- reachable from this router. ! line con 0 exec-
timeout 0 0 privilege level 15 line aux 0 line vty 0 4
login ! end
```
Configurazione del router finale del tunnel R1R6 (pseudo-cavo) del cliente:

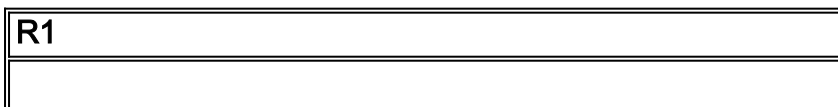

```
R1# show running-config
Building configuration...
version 12.0
service timestamps debug uptime
service timestamps log uptime
no service password-encryption
!
hostname R1
!
!
clock timezone EST 10
ip subnet-zero
no ip domain-lookup
!
interface Ethernet0/0
 ip address 10.10.10.1 255.255.255.0
 no ip directed-broadcast
!
ip classless
!
line con 0
 exec-timeout 0 0
 privilege level 15
line aux 0
line vty 0 4
 login
!
end
R6
R6# show running-config
Building configuration...
version 12.0
service timestamps debug uptime
service timestamps log uptime
no service password-encryption
!
hostname R6
!
!
clock timezone EST 10
ip subnet-zero
no ip domain-lookup
!
interface Ethernet0/0
 ip address 10.10.10.6 255.255.255.0
 no ip directed-broadcast
!
ip classless
!
line con 0
 exec-timeout 0 0
 privilege level 15
line aux 0
line vty 0 4
 login
!
end
```
Configurazione del router finale del tunnel R4R5 (pseudo-cavo) del cliente:

```
R4
R4# show running-config
Building configuration...
version 12.0
service timestamps debug uptime
service timestamps log uptime
no service password-encryption
!
hostname R4
!
!
ip subnet-zero
!
interface Ethernet0/0
 ip address 30.30.30.4 255.255.255.0
 no ip directed-broadcast
!
router ospf 1
 log-adjacency-changes
 network 30.30.30.0 0.0.0.255 area 0
!
ip classless
!
line con 0
 exec-timeout 0 0
 privilege level 15
line aux 0
line vty 0 4
 login
!
end
R5
R5# show running-config
Building configuration...
version 12.0
service timestamps debug uptime
service timestamps log uptime
no service password-encryption
!
hostname R5
!
!
ip subnet-zero
!
```

```
interface Ethernet0/0
 ip address 30.30.30.5 255.255.255.0
 no ip directed-broadcast
!
router ospf 1
 log-adjacency-changes
 network 30.30.30.0 0.0.0.255 area 0
!
ip classless
!
line con 0
 exec-timeout 0 0
 privilege level 15
line aux 0
```

```
line vty 0 4
```
login

## <span id="page-7-0"></span>**Verifica**

Le informazioni contenute in questa sezione permettono di verificare che la configurazione funzioni correttamente.

R4# **show ip ospf neighbor** Neighbor ID Pri State Dead Time Address Interface 30.30.30.5 1 FULL/DR 00:00:39 30.30.30.5 Ethernet0/0 R5# **show ip ospf neighbor** Neighbor ID Pri State Dead Time Address Interface 30.30.30.4 1 FULL/BDR 00:00:38 30.30.30.4 Ethernet0/0

R1# **show cdp neighbors**

Capability Codes: R - Router, T - Trans Bridge, B - Source Route Bridge S - Switch, H - Host, I - IGMP, r - Repeater Device ID Local Intrfce Holdtme Capability Platform Port ID R6 Eth 0/0 158 R 7206VXR Eth 0/0

Alcuni comandi show sono supportati dallo [strumento Output Interpreter \(solo utenti](https://www.cisco.com/cgi-bin/Support/OutputInterpreter/home.pl) [registrati\); lo](//tools.cisco.com/RPF/register/register.do) [strumento permette di visualizzare un'analisi dell'output del comando](//tools.cisco.com/RPF/register/register.do) show.

• show l2tun tunnel all: per visualizzare lo stato corrente di una sessione L2TPv3 e le informazioni sulle sessioni configurate, inclusi i nomi host L2TP locali e remoti, i conteggi aggregati dei pacchetti e i canali di controllo L2TP, utilizzare il comando show l2tun tunnel all in modalità di esecuzione.

```
R2# show l2tun tunnel all
  Tunnel Information Total tunnels 3 sessions 3
Tunnel id 54217 is up, remote id is 44186, 1 active sessions
      Tunnel state is established, time since change 00:12:07
      Tunnel transport is IP (115)
      Remote tunnel name is R2
      Internet Address 2.2.2.6, port 0
      Local tunnel name is R2
      Internet Address 2.2.2.1, port 0
      Tunnel domain is
      VPDN group for tunnel is -
      L2TP class for tunnel is R2signal
      88 packets sent, 87 received
      10086 bytes sent, 11092 received
      Control Ns 76, Nr 74
      Local RWS 1024 (default), Remote RWS 1024 (max)
      Tunnel PMTU checking disabled
      Retransmission time 1, max 1 seconds
      Unsent queuesize 0, max 0
      Resend queuesize 0, max 2
      Total resends 0, ZLB ACKs sent 72
      Current nosession queue check 0 of 5
      Retransmit time distribution: 0 0 0 0 0 0 0 0 0
      Sessions disconnected due to lack of resources 0
Tunnel id 44186 is up, remote id is 54217, 1 active sessions
      Tunnel state is established, time since change 00:12:08
      Tunnel transport is IP (115)
```
! end

 Remote tunnel name is R2 Internet Address 2.2.2.1, port 0 Local tunnel name is R2 Internet Address 2.2.2.6, port 0 Tunnel domain is VPDN group for tunnel is - L2TP class for tunnel is R2signal 87 packets sent, 88 received 11092 bytes sent, 10086 received Control Ns 74, Nr 76 Local RWS 1024 (default), Remote RWS 1024 (max) Tunnel PMTU checking disabled Retransmission time 1, max 1 seconds Unsent queuesize 0, max 0 Resend queuesize 0, max 1 Total resends 0, ZLB ACKs sent 74 Current nosession queue check 0 of 5 Retransmit time distribution: 0 0 0 0 0 0 0 0 0 Sessions disconnected due to lack of resources 0 Tunnel id 24124 is up, remote id is 48735, 1 active sessions Tunnel state is established, time since change 00:11:00 Tunnel transport is IP (115) Remote tunnel name is R3 Internet Address 3.3.3.3, port 0 Local tunnel name is R2 Internet Address 2.2.2.2, port 0 Tunnel domain is VPDN group for tunnel is - L2TP class for tunnel is R2signal 155 packets sent, 158 received 15230 bytes sent, 17586 received Control Ns 69, Nr 67 Local RWS 1024 (default), Remote RWS 1024 (max) Tunnel PMTU checking disabled Retransmission time 1, max 1 seconds Unsent queuesize 0, max 0 Resend queuesize 0, max 2 Total resends 1, ZLB ACKs sent 65 Current nosession queue check 0 of 5 Retransmit time distribution: 0 0 1 0 0 0 0 0 0 Sessions disconnected due to lack of resources 0 R3# **show l2tun tunnel all** Tunnel Information Total tunnels 1 sessions 1 Tunnel id 48735 is up, remote id is 24124, 1 active sessions Tunnel state is established, time since change 00:12:36 Tunnel transport is IP (115) Remote tunnel name is R2 Internet Address 2.2.2.2, port 0 Local tunnel name is R3 Internet Address 3.3.3.3, port 0 Tunnel domain is VPDN group for tunnel is - L2TP class for tunnel is R3signal 180 packets sent, 176 received 19766 bytes sent, 17316 received Control Ns 77, Nr 79 Local RWS 1024 (default), Remote RWS 1024 (max) Tunnel PMTU checking disabled Retransmission time 1, max 1 seconds Unsent queuesize 0, max 0 Resend queuesize 0, max 1

 Total resends 1, ZLB ACKs sent 78 Current nosession queue check 0 of 5 Retransmit time distribution: 0 0 1 0 0 0 0 0 0 Sessions disconnected due to lack of resources 0

• show l2tun session all: per visualizzare lo stato corrente di una sessione di layer 2 e le informazioni di protocollo su un canale di controllo L2TPv3, utilizzare il comando show l2tun session all in modalità di esecuzione.

```
R2# show l2tun session all
  Session Information Total tunnels 3 sessions 3
Session id 19996 is up, tunnel id 54217
      Call serial number is 1492400000
      Remote tunnel name is R2
      Internet address is 2.2.2.6
      Session is L2TP signalled
      Session state is established, time since change 00:15:37
      112 Packets sent, 111 received
      12309 Bytes sent, 13312 received
      Receive packets dropped:
      out-of-order: 0
      total: 0
      Send packets dropped:
       exceeded session MTU: 0
      total: 0
      Session vcid is 16
      Session Layer 2 circuit, type is Ethernet, name is Ethernet0/0
      Circuit state is UP
      Remote session id is 19999, remote tunnel id 44186
      DF bit on, ToS reflect disabled, ToS value 0, TTL value 255
      Session cookie information:
      local cookie, size 8 bytes, value 6E 47 8C 4A BA BF 7E A4
      remote cookie, size 8 bytes, value 7F 9F 65 C4 C7 5B 57 FF
      FS cached header information:
      encap size = 32 bytes
      00000000 00000000 00000000 00000000
      00000000 00000000 00000000 00000000
      Sequencing is off
Session id 19999 is up, tunnel id 44186
      Call serial number is 1492400000
      Remote tunnel name is R2
      Internet address is 2.2.2.1
      Session is L2TP signalled
      Session state is established, time since change 00:15:38
      111 Packets sent, 112 received
      13312 Bytes sent, 12309 received
      Receive packets dropped:
      out-of-order: 0
      total: 0
      Send packets dropped:
       exceeded session MTU: 0
       total: 0
      Session vcid is 16
      Session Layer 2 circuit, type is Ethernet, name is Ethernet3/0
      Circuit state is UP
      Remote session id is 19996, remote tunnel id 54217
      DF bit on, ToS reflect disabled, ToS value 0, TTL value 255
      Session cookie information:
      local cookie, size 8 bytes, value 7F 9F 65 C4 C7 5B 57 FF
      remote cookie, size 8 bytes, value 6E 47 8C 4A BA BF 7E A4
      FS cached header information:
      encap size = 32 bytes
      00000000 00000000 00000000 00000000
      00000000 00000000 00000000 00000000
```
 Sequencing is off Session id 20005 is up, tunnel id 24124 Call serial number is 1492400002 Remote tunnel name is R3 Internet address is 3.3.3.3 Session is L2TP signalled Session state is established, time since change 00:14:29 200 Packets sent, 204 received 19650 Bytes sent, 22100 received Receive packets dropped: out-of-order: 0 total: 0 Send packets dropped: exceeded session MTU: 0 total: 0 Session vcid is 12 Session Layer 2 circuit, type is Ethernet, name is Ethernet2/0 Circuit state is UP Remote session id is 17834, remote tunnel id 48735 DF bit on, ToS reflect disabled, ToS value 0, TTL value 255 Session cookie information: local cookie, size 8 bytes, value 22 09 F1 E9 BC 8C 00 94 remote cookie, size 8 bytes, value 39 DD CB 00 9C 4B 1C 8C FS cached header information: encap size = 32 bytes 00000000 00000000 00000000 00000000 00000000 00000000 00000000 00000000 Sequencing is off R3# **show l2tun session all** Session Information Total tunnels 1 sessions 1 Session id 17834 is up, tunnel id 48735 Call serial number is 1492400002 Remote tunnel name is R2 Internet address is 2.2.2.2 Session is L2TP signalled Session state is established, time since change 00:23:53 327 Packets sent, 322 received 33758 Bytes sent, 31248 received Receive packets dropped: out-of-order: 0 total: 0 Send packets dropped: exceeded session MTU: 0 total: 0 Session vcid is 12 Session Layer 2 circuit, type is Ethernet, name is Ethernet1/0 Circuit state is UP Remote session id is 20005, remote tunnel id 24124 DF bit on, ToS reflect disabled, ToS value 0, TTL value 255 Session cookie information: local cookie, size 8 bytes, value 39 DD CB 00 9C 4B 1C 8C remote cookie, size 8 bytes, value 22 09 F1 E9 BC 8C 00 94 FS cached header information: encap size = 32 bytes 00000000 00000000 00000000 00000000 00000000 00000000 00000000 00000000

Sequencing is off

#### <span id="page-10-0"></span>Risoluzione dei problemi

Le informazioni contenute in questa sezione permettono di risolvere i problemi relativi alla configurazione.

Èpossibile usare [Bug Tool Kit](//www.cisco.com/cgi-bin/Support/Bugtool/launch_bugtool.pl) (solo utenti [registrati\)](//tools.cisco.com/RPF/register/register.do) per ulteriori informazioni sui bug relativi alle funzionalità L2TPv3 seguenti:

- <u>[CSCdz01467](//www.cisco.com/cgi-bin/Support/Bugtool/onebug.pl?bugid=CSCdz01467)</u> (solo utenti <u>[registrati](//tools.cisco.com/RPF/register/register.do)</u>) Risolto (R) L2TPv3: Tunnel packet counter, visualizza il conteggio non accurato.
- <u>[CSCeb56061](//www.cisco.com/cgi-bin/Support/Bugtool/onebug.pl?bugid=CSCeb56061)</u> (solo utenti <u>[registrati](//tools.cisco.com/RPF/register/register.do)</u>) Risolto (R) L2TPv3: L2TPv3oETH genera tunnel zombie.
- [CSCeb35497](//www.cisco.com/cgi-bin/Support/Bugtool/onebug.pl?bugid=CSCeb35497) (solo utenti [registrati](//tools.cisco.com/RPF/register/register.do)) Sequenziamento L2TPv3 risolto (R): Tx Seqnum non va a capo a 1 dopo 16777215.
- <u>[CSCdz48481](//www.cisco.com/cgi-bin/Support/Bugtool/onebug.pl?bugid=CSCdz48481)</u> (solo utenti <u>[registrati](//tools.cisco.com/RPF/register/register.do)</u>) —La configurazione hairpinning L2TPv3 risolta (R) non è più supportata.
- <u>[CSCec00463](//www.cisco.com/cgi-bin/Support/Bugtool/onebug.pl?bugid=CSCec00463)</u> (solo utenti <u>[registrati](//tools.cisco.com/RPF/register/register.do)</u>) Risolto (R) L2TPv3: Errore decap modalità porta Gigabit Ethernet
- [CSCec44356](//www.cisco.com/cgi-bin/Support/Bugtool/onebug.pl?bugid=CSCec44356) (solo utenti [registrati](//tools.cisco.com/RPF/register/register.do)) Risolto (R) C10720: La corrispondenza 802.1P nel hairpinning L2TPv3 è interrotta.

### <span id="page-11-0"></span>Informazioni correlate

- [Pagina di supporto per i protocolli di routing IP](//www.cisco.com/cgi-bin/Support/browse/psp_view.pl?p=Internetworking:IPv4_IPv6_ICMP_TCP_UDP&referring_site=bodynav)
- [Pagina di supporto per il routing IP](//www.cisco.com/en/US/tech/tk365/tsd_technology_support_protocol_home.html?referring_site=bodynav)
- [Supporto tecnico Cisco Systems](//www.cisco.com/cisco/web/support/index.html?referring_site=bodynav)